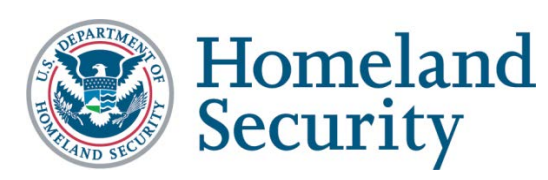

# **Trusted Tester Test Environment Installation and Configuration Guide**

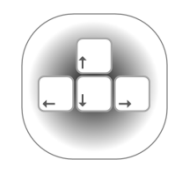

June 2017 | Version 4.0

# **Contents**

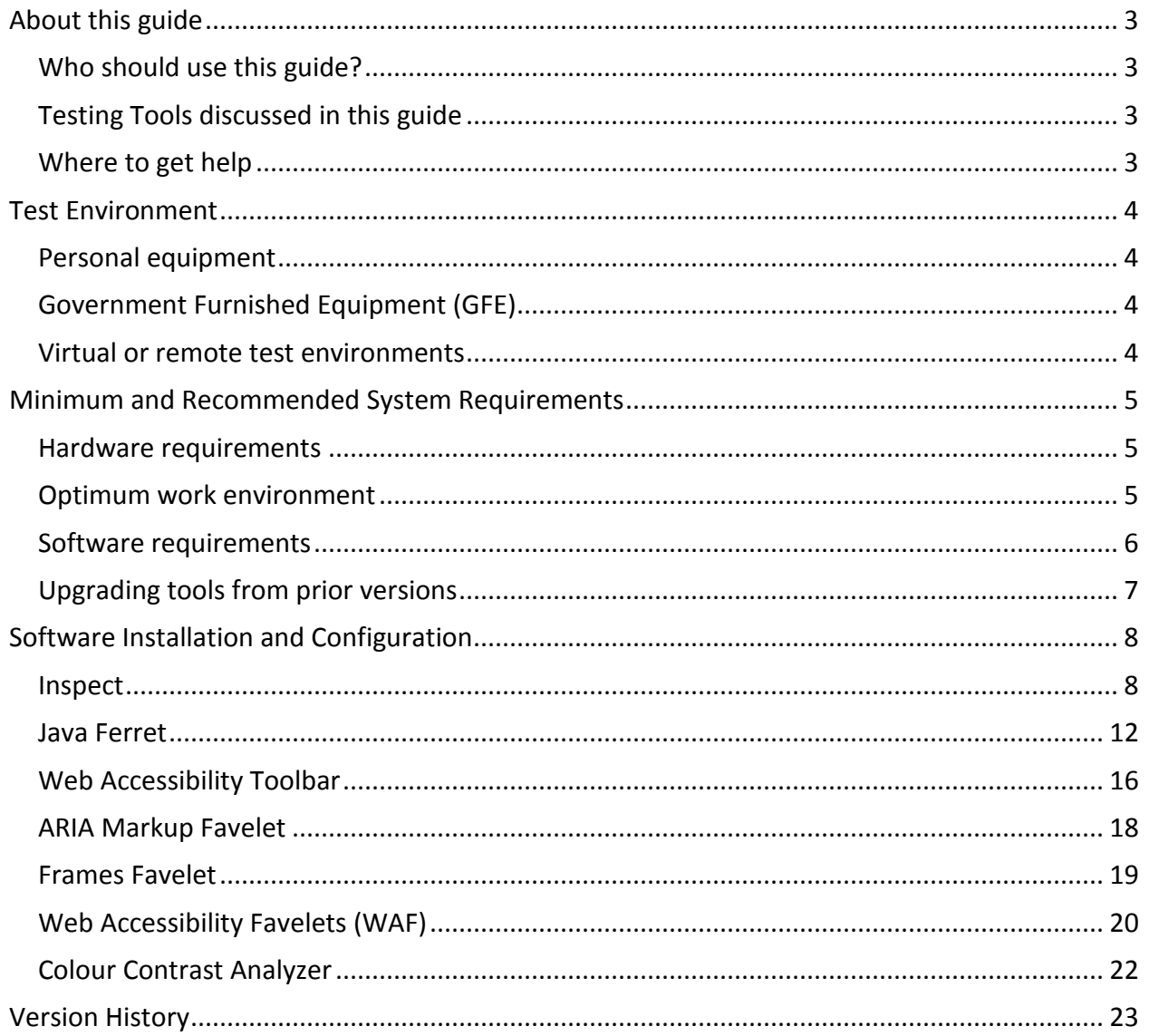

### **About this guide**

This document provides guidance on how to install the required testing software that will be used by Trusted Testers following the **Trusted Tester Section 508 Compliance Test Process for Applications, version 4.0**. The following topics are covered:

- 1. Minimum and recommended system requirements.
- 2. Recommendations for optimum work environment for testing.
- 3. Test environments (Personal, Government Furnished Equipment, Virtual)
- 4. Software installation and configuration

#### Who should use this guide?

The steps outlined in this guide are for students taking the Trusted Tester Training course and Trusted Testers. This guide may also be useful to IT Support Personnel if administrator rights to install software or make changes to the PC are required, or if group policies must be modified to permit the use of the test tools.

#### Testing Tools discussed in this guide

This guide addresses the installation and configuration of the software tools used in the Trusted Tester test process. Below is the list of tools and their purpose:

- 1. **Object Inspector 32 (a.k.a. Inspect) (including Windows 8.1 and Windows 10 versions):** Reveals the Name, Role, State and Value of software elements.
- 2. **Java Ferret (used with Java Access Bridge):** Reveals the Name, Role, State and Value of Java software elements.
- 3. **Web Accessibility Toolbar (WAT), j versions 2012 and 2015:** Adds a toolbar to Internet Explorer to aid manual inspection of accessibility related elements on web pages.
- 4. **ARIA Markup Favelet:** Adds a JavaScript function that highlights all ARIA code on the page.
- 5. **Frames Favelet:** Adds a JavaScript function that marks up frames and iframes on the page with name/title; used in IE to supplement WAT.
- 6. **Web Accessibility Favelets (WAF):** Alternative to WAT that can be installed in IE11, Firefox and Chrome.

#### Where to get help

If additional guidance is needed, the following is the recommended:

- 1. Consult with your organizations internal IT Support.
- 2. Contact the DHS Accessibility Helpdesk at [accessibility@hq.dhs.gov](mailto: accessibility@hq.dhs.gov) or 202-447-0440.

### Test Environment

The Trusted Tester test environment typically consists of one or more of the following configurations: Personal Equipment, Government Furnished Equipment, or Virtual Installations. This section of the document provides information to consider when testing in each of these environments.

#### Personal equipment

Some software will **require administrator rights** during installation. For installation on a personal computer, this guide assumes that the installer has administrator rights.

### Government Furnished Equipment (GFE)

If the installer does not have administrator rights, agency IT Support personnel or someone with administrator rights will need to perform the installation. There may be restrictions on the type of software that is allowed to be installed on GFE due to security concerns and policies within an agency. Some agencies require that the software be tested and approved prior to installation.

Security restrictions within your agency may also preclude the required settings for Internet Explorer (see *Requirements* section of this document). Consult your IT Support personnel to verify that these settings can be achieved prior to starting the installation.

Additionally, consider other restrictions that may impact testing such as whether videos can be streamed for testing as some agencies prohibit streaming of videos to their GFE. For example, testing may require videos to be shown in the Internet Explorer window which will require further configuration or permissions. If these changes are prohibited, alternative test arrangements may be required.

#### Virtual or remote test environments

The testing tools must be installed in a virtual machine if it is being used to run an application or website. The testing tools MUST be installed at the remote server end of a test environment if remote access is used to access the test environment.

### Minimum and Recommended System Requirements

The minimum and recommended system requirements for installation and use of the testing tools are as follows.

### Hardware requirements

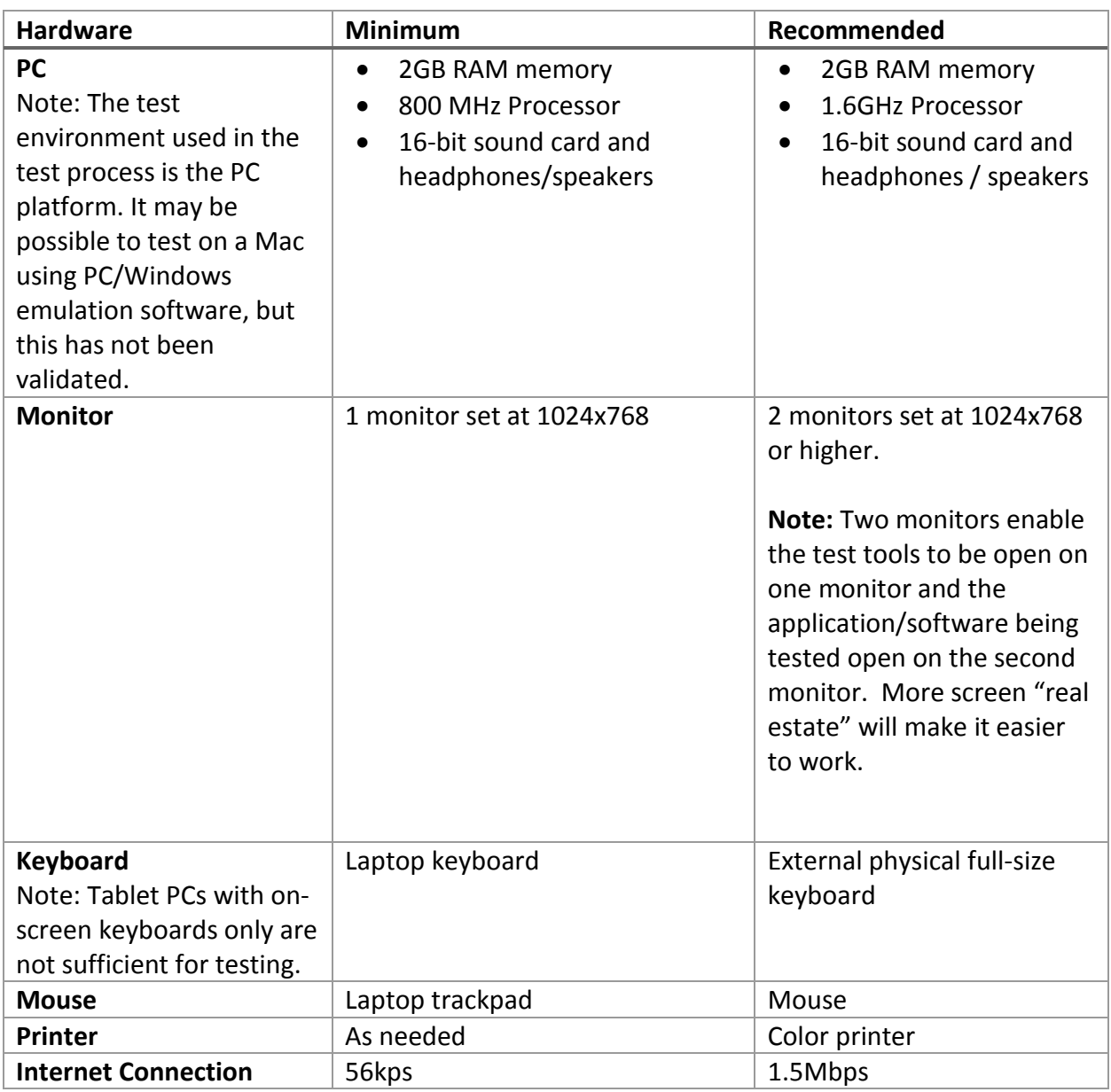

#### Optimum work environment

The optimum work environment is the recommended hardware environment configuration. Additionally, a regular workstation along with plenty of desk space will help test more efficiently.

### Software requirements

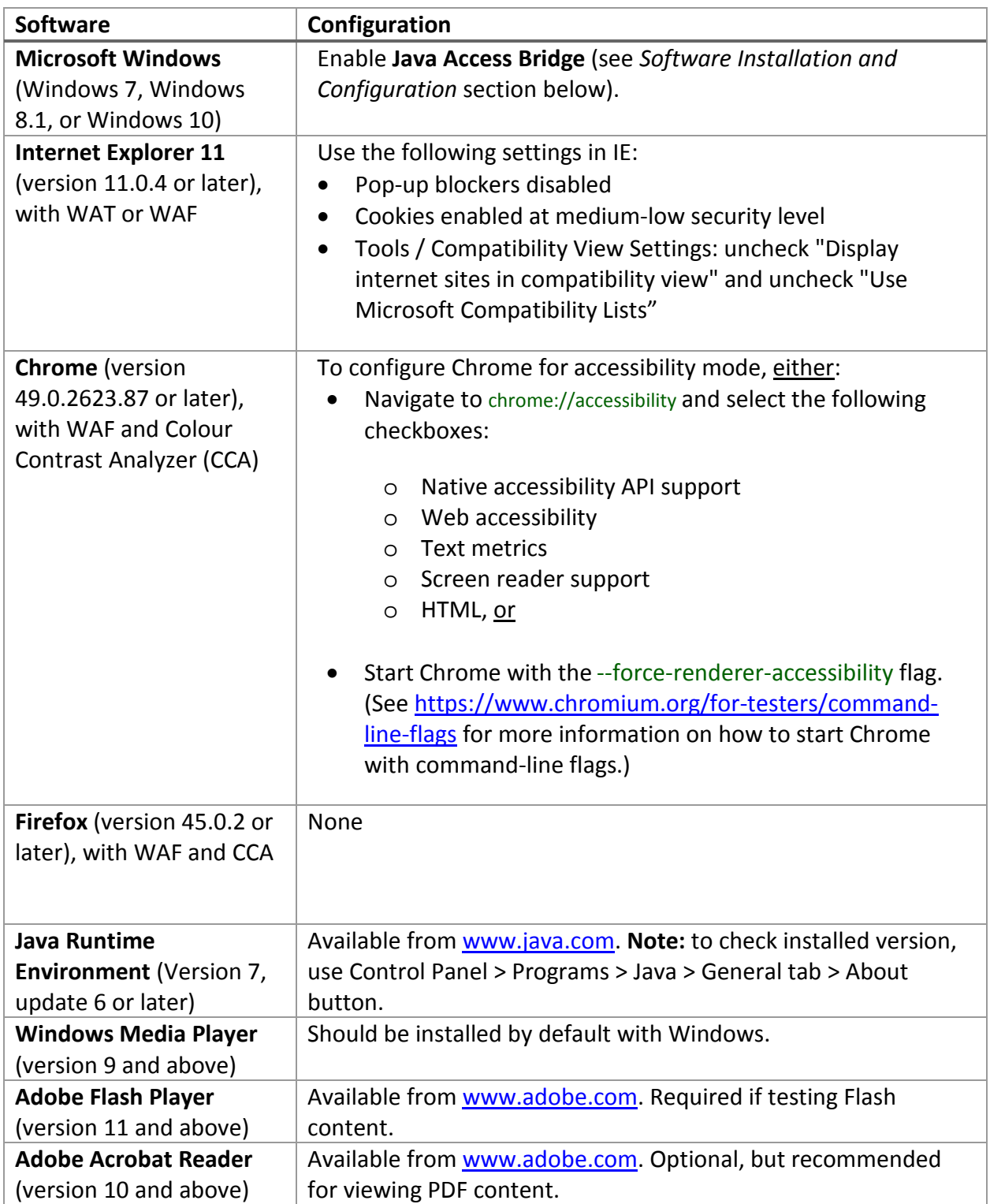

### Upgrading tools from prior versions

Trusted Testers who are certified in prior versions of the test process may already have existing tools installed on their workstations. Please refer to the table below to see which tools may require an update.

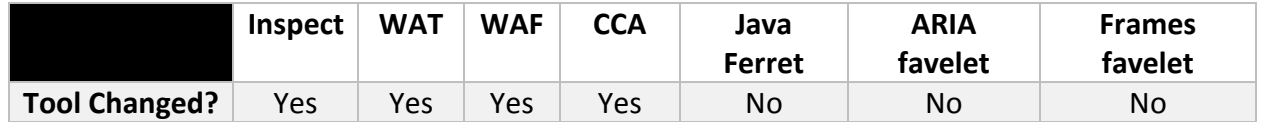

- 1. Inspect: **update may be required**. There are different versions of Inspect for different versions of Windows.
	- a. If you still have the same operating system and were using the prior test process, no actions are needed.
	- b. **Actions to take:** If you have a new Windows operating system (e.g. from Windows 7 to Windows 8.1), you will need to install the appropriate Windows SDK. Please see the Software Installation section for more information on where to obtain the SDK.
- 2. WAT Toolbar: **update may be required.** The 2015 version of WAT was approved for use.
	- a. **Actions to take:** If you would like to use WAT 2015, uninstall the 2012 version, then install the 2015 version per the instructions in the *Software Installation* section.
	- b. To uninstall WAT, open Windows' Control Panel, select Programs and Features, select WAT, then select Uninstall.
- 3. Web Accessibility Favelets: **update required if using Chrome or Firefox for testing.** This is a set of favelets/bookmarklets that replicate the functions of the WAT toolbar used in the test process. It can be installed in IE, Firefox, or Chrome.
	- a. **Actions to take:** Download and install the WAF favelets per the instructions below.
- 4. Colour Contrast Analyzer: **update required if using Chrome or Firefox for testing.**
	- a. If you have WAT already installed, this tool is already included as part of the WAT toolbar. However, you can still install this as a standalone tool, e.g. to be used with other browsers.
	- b. **Actions to take**: To install the standalone tool, please see the *Software Installation* section below.

# Software Installation and Configuration

All of the following software must be installed and verified to be working prior to testing. Each of the software tools below include installation guidance, a screen shot of what the software should look like, and steps on how to verify that the software is working.

#### *Inspect*

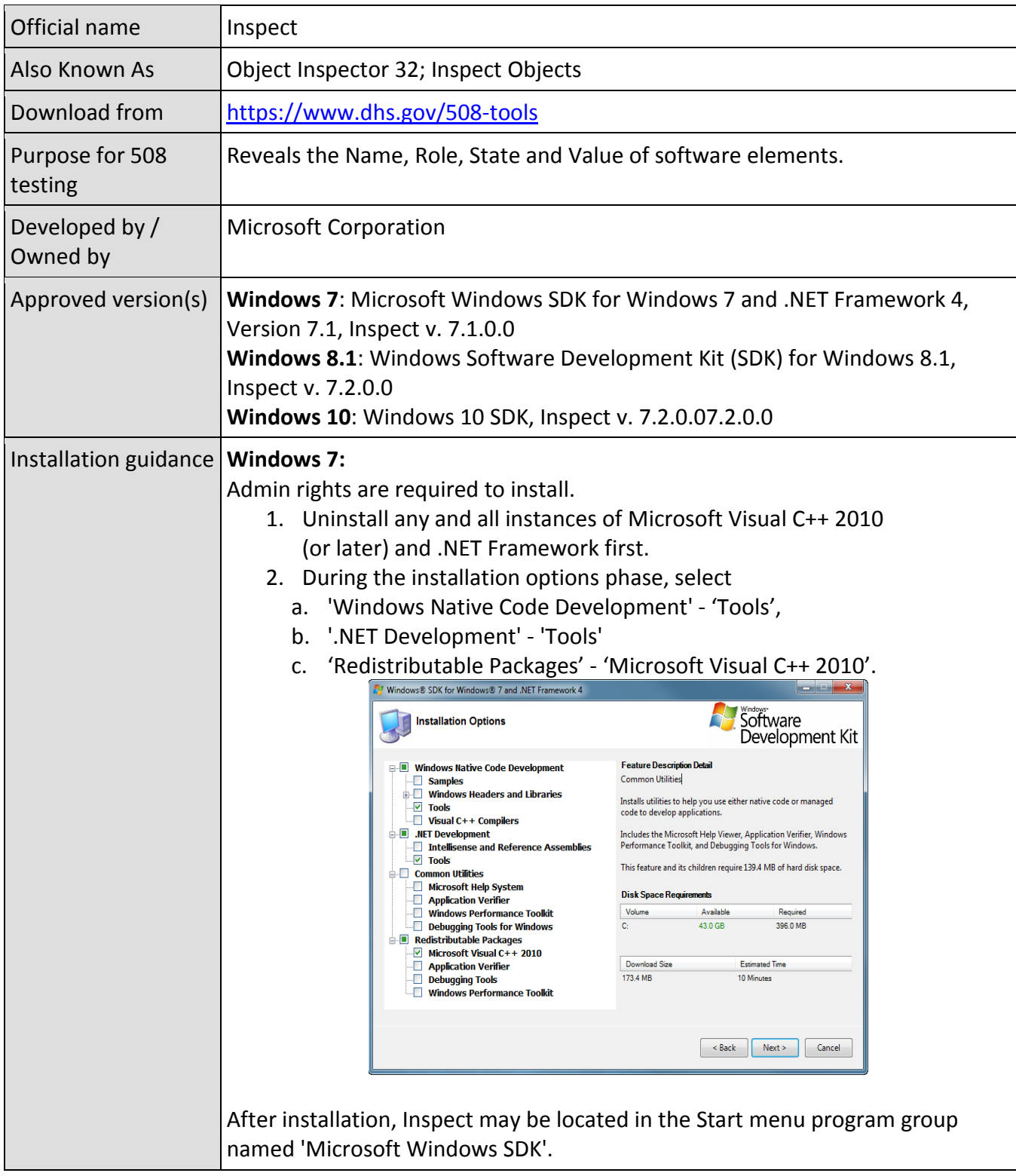

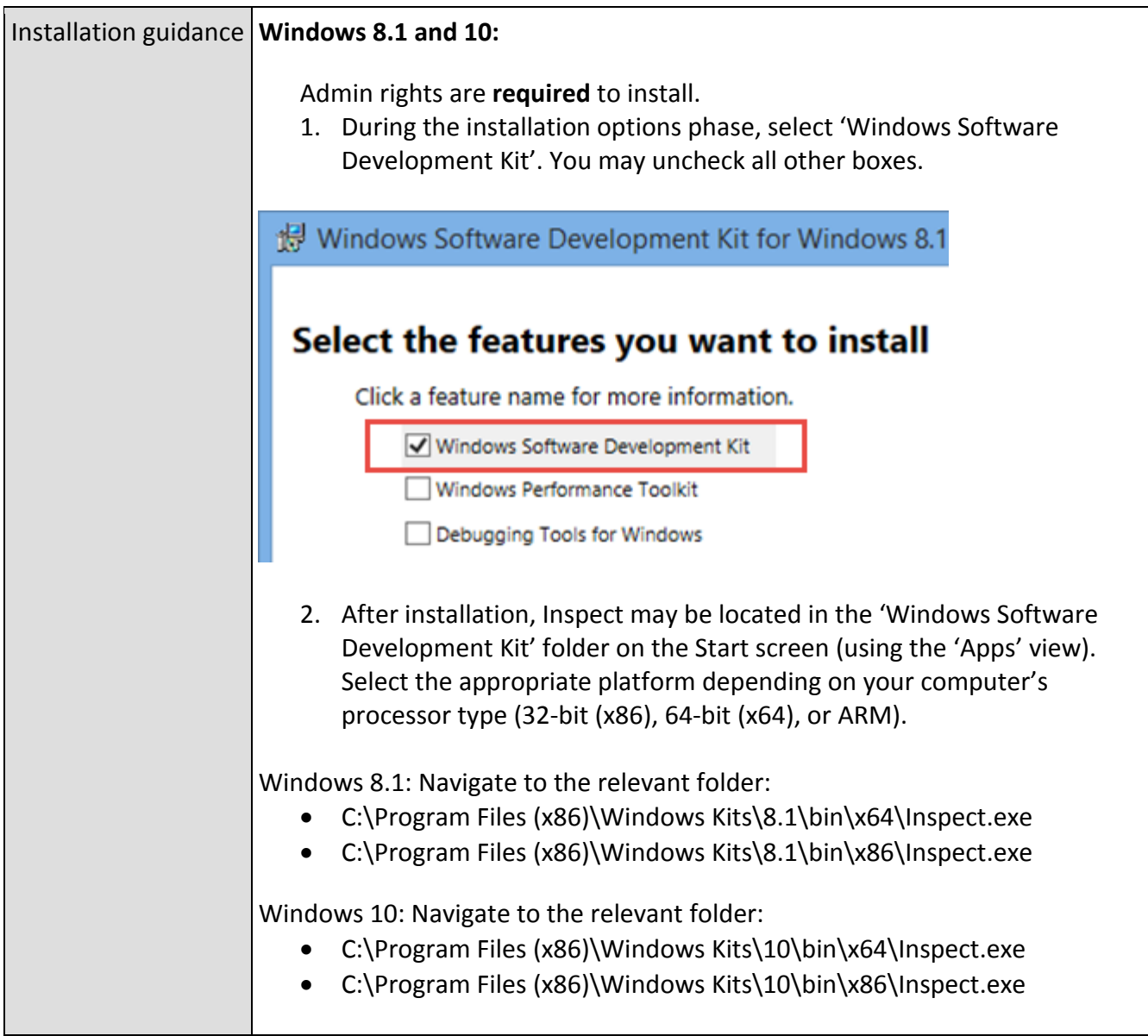

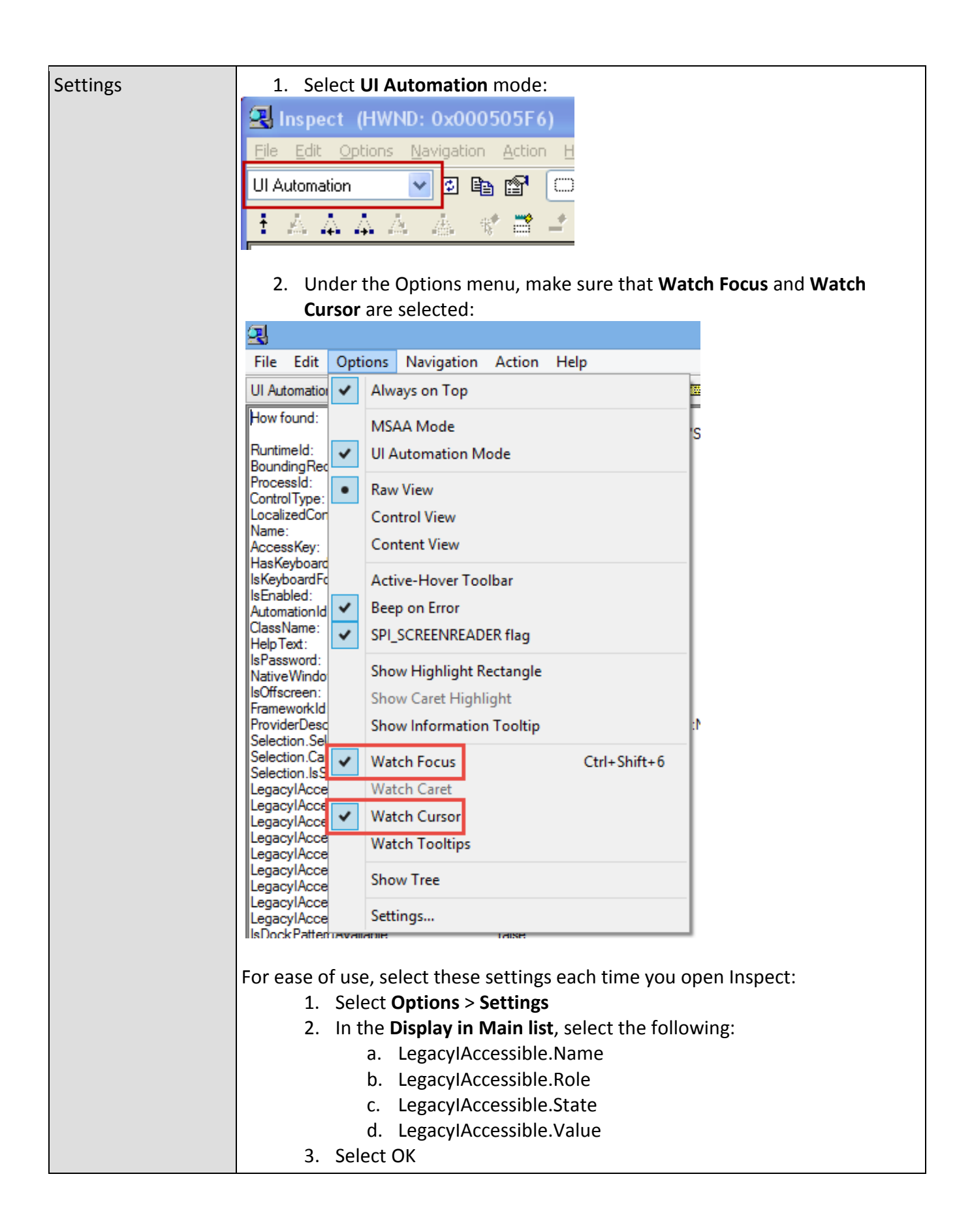

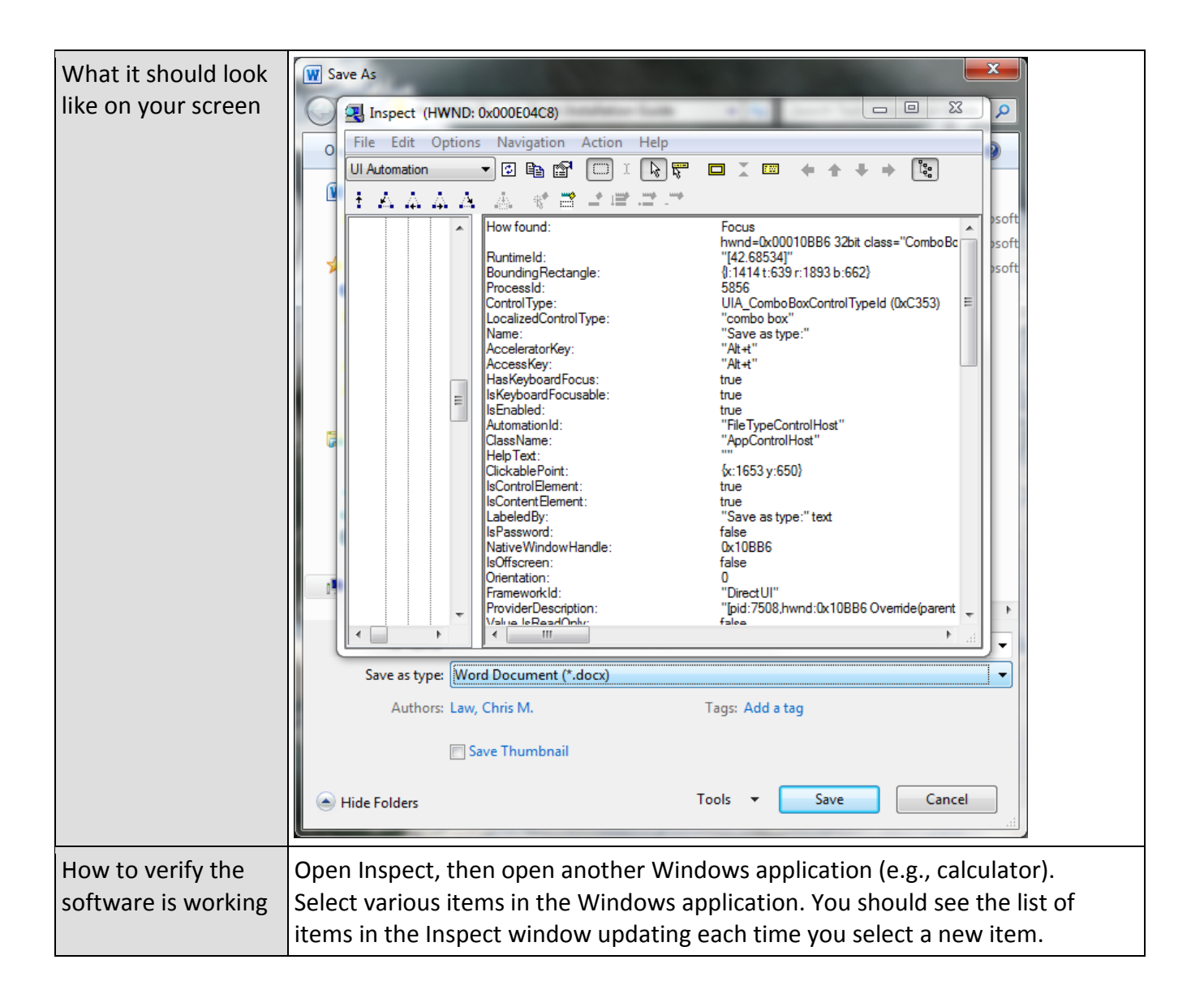

### *Java Ferret*

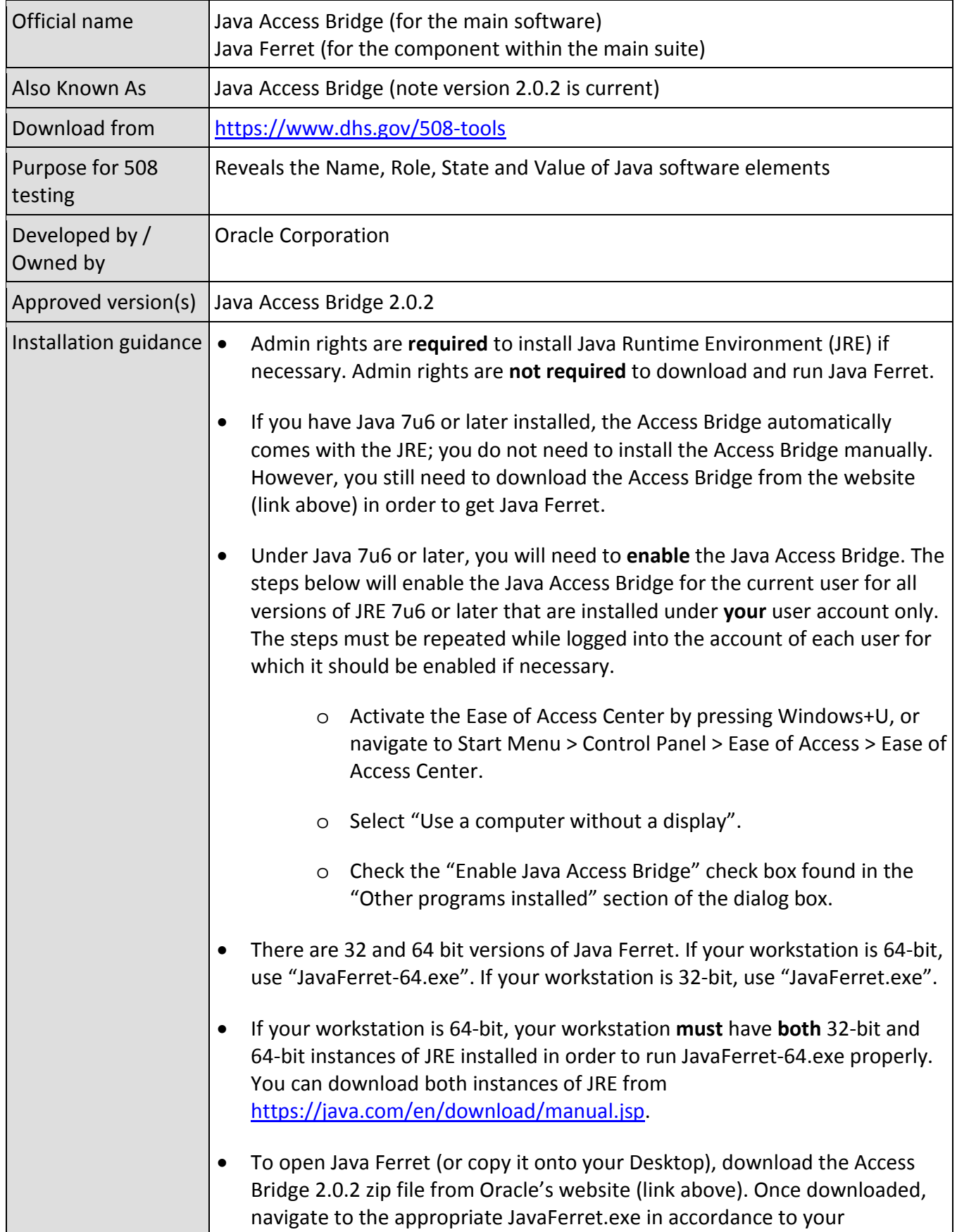

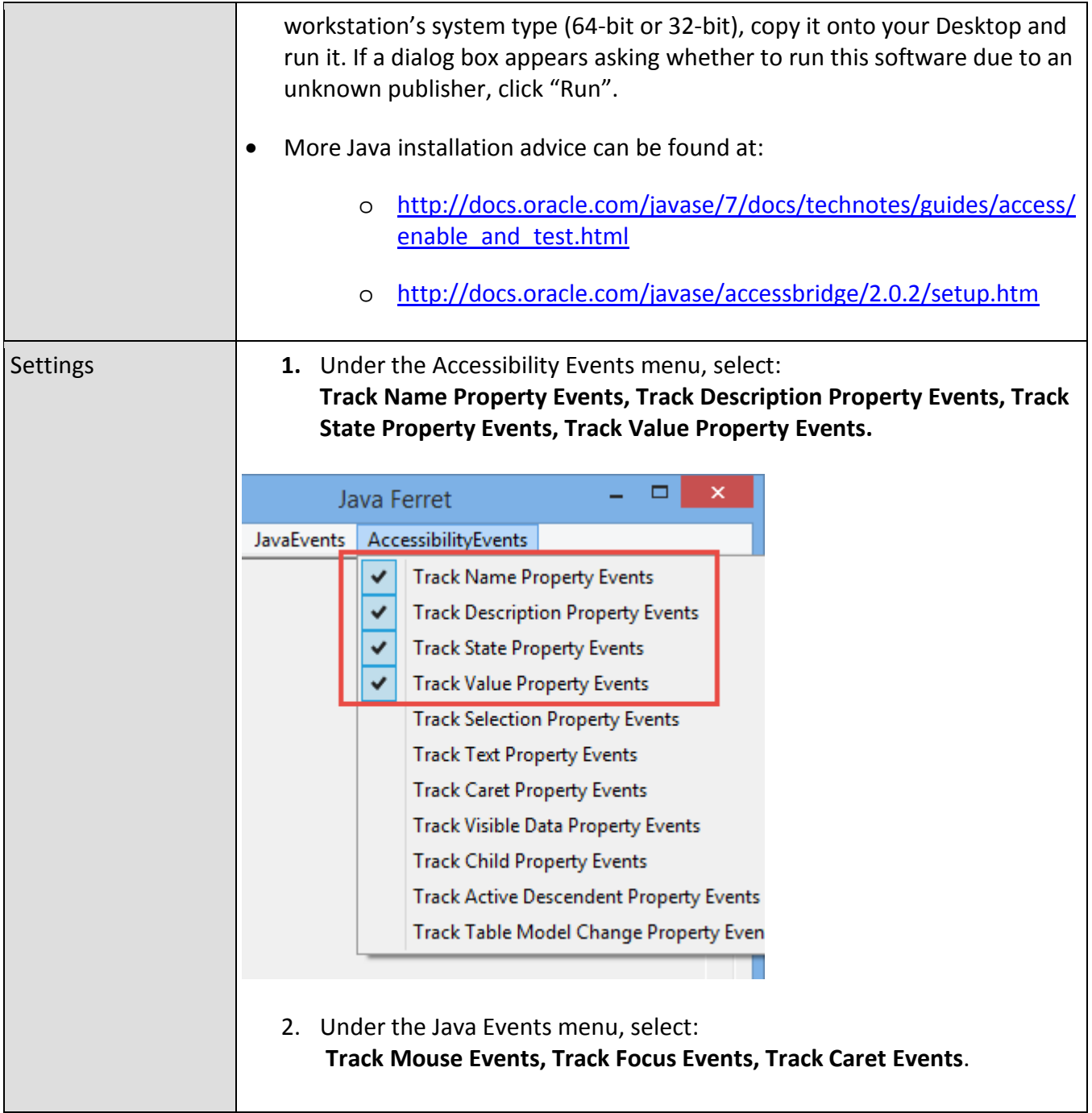

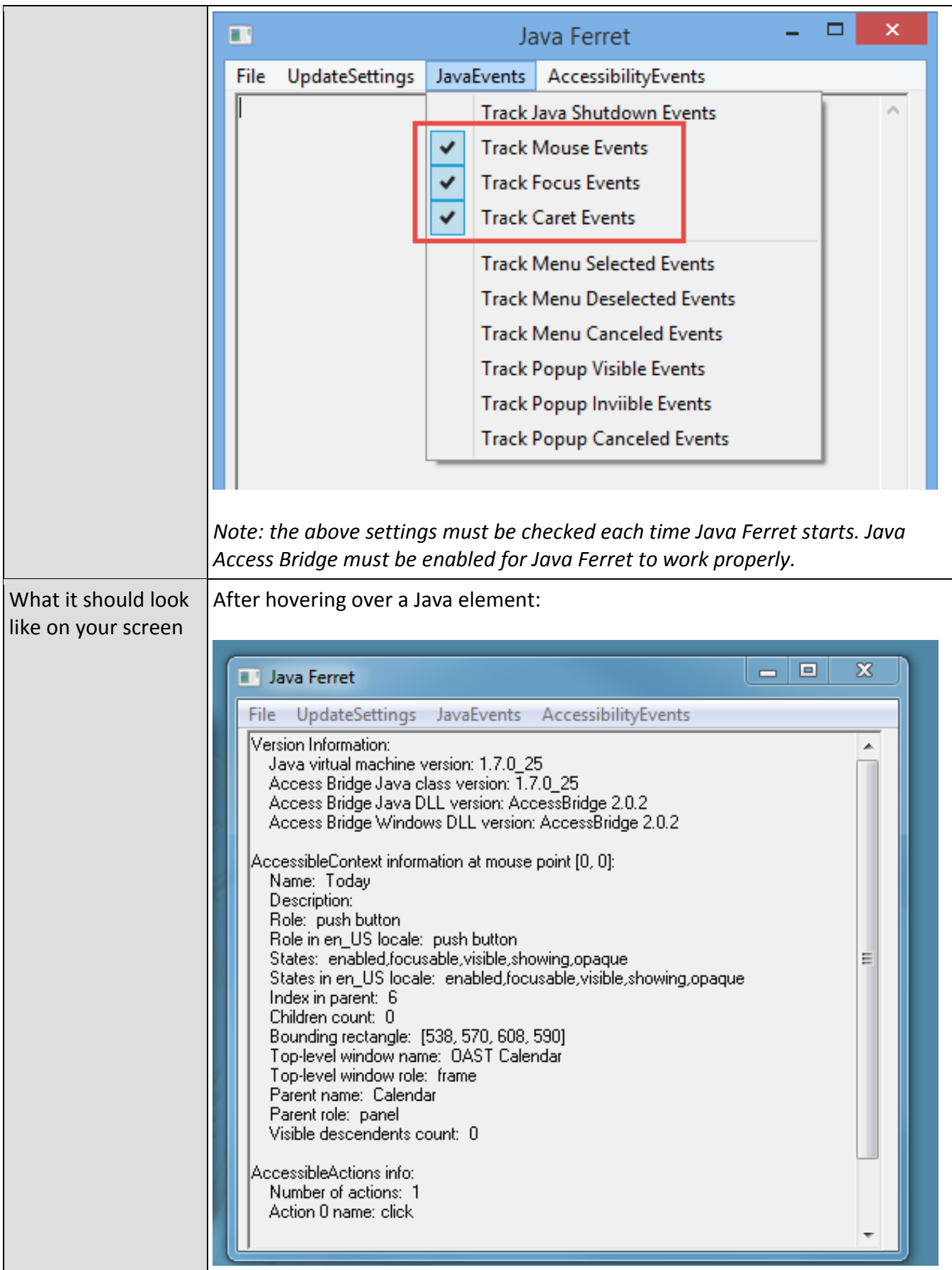

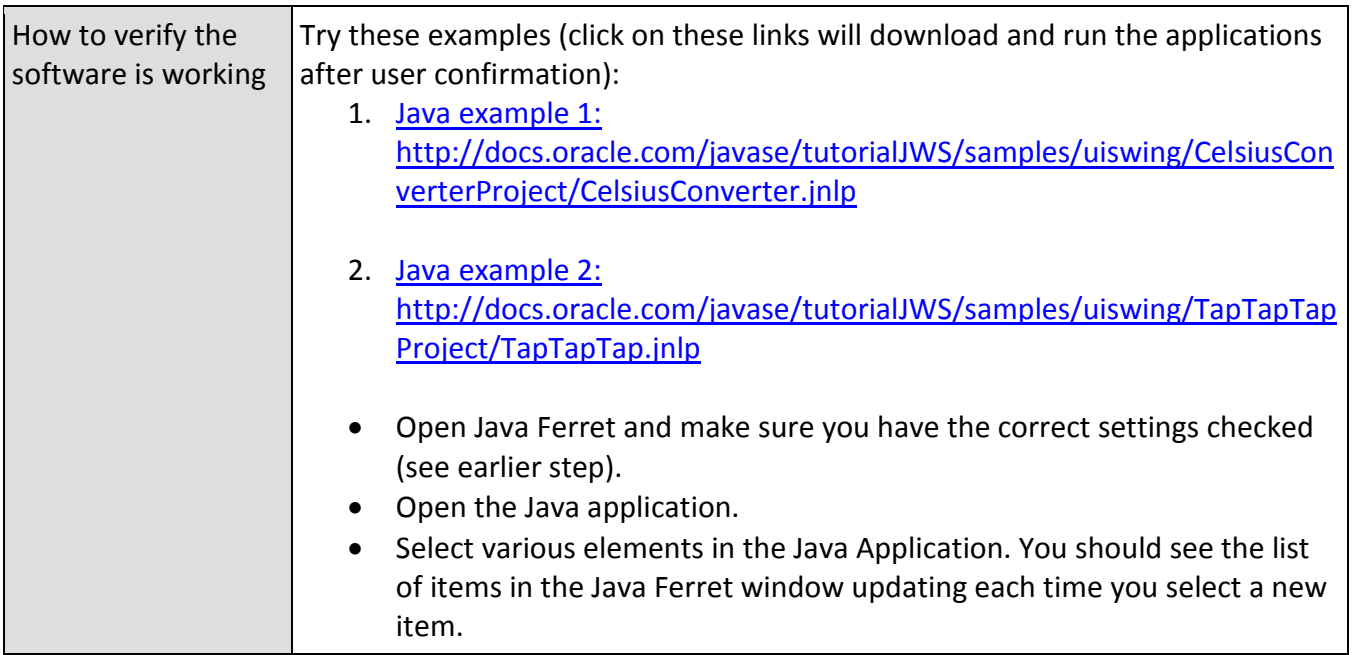

### *Web Accessibility Toolbar*

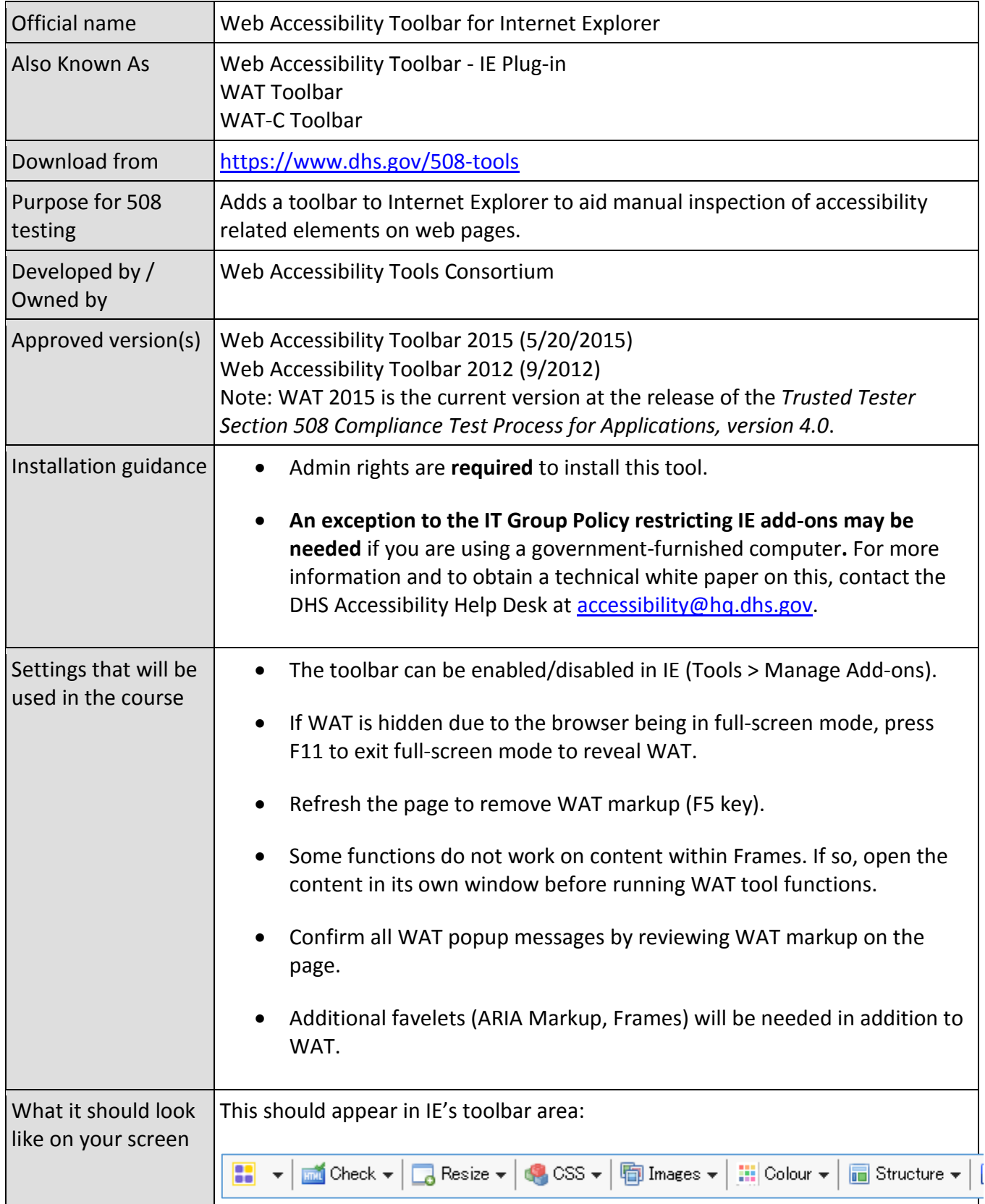

![](_page_16_Picture_0.jpeg)

### *ARIA Markup Favelet*

![](_page_17_Picture_103.jpeg)

### *Frames Favelet*

![](_page_18_Picture_104.jpeg)

# *Web Accessibility Favelets (WAF)*

![](_page_19_Picture_182.jpeg)

![](_page_20_Picture_0.jpeg)

### *Colour Contrast Analyzer*

![](_page_21_Picture_83.jpeg)

# **Version History**

**June 2, 2017** Initial version for Trusted Tester 4.0